# Make your videos work harder with the Video Website Card

#### Overview

The Video Website Card enables brands to leverage the undeniable stopping power of video paired with the business impact of driving users to a landing page to learn more or take action.

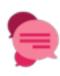

#### Continue the conversation beyond the end of the video with creative decigned to drive

with creative designed to drive users to your site to learn more or take action

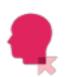

#### Keep consumers' attention

as they move down the funnel with video that continues to play while the website loads driving longer video views and lower bounce rates.

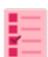

## Optimize and pay for your primary goal

whether that's video views, link clicks, engagements or impressions.

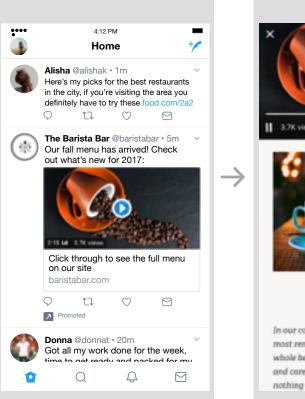

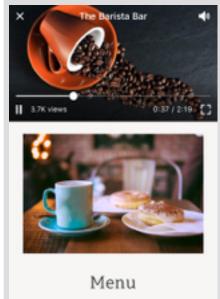

In our coffee bars you can expect to find the most remarkable coffee in all of its forms: whole bean, various approaches to brewed, and carefully prepared as espresso. Of course, nothing goes better with coffee than the right

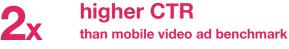

## 60% higher user retention while mobile site loads

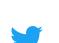

Confidential | Twitter, Inc. 11 Oct 2017

### Setting up a Video Website Card

- 1 From the Ads menu, select 'Creatives', then 'Media' and 'Upload media' to add a new video
- 2 From the 'Creatives' menu select 'Cards'
- 3 Select 'Create card' and 'Video website card'

#### **Creative specs**

Tweet copy: 140 characters Headline (under video): 70 characters (< 50 recommended) File type: MP4 or MOV Aspect Ratio: 16x9 or 1x1 URL: must begin with http:// or https:// File size: no limit, but under 1GB recommended Video Codec: H264, baseline, 4:2:0 color space Frame rate: 29.97FPS or 30FPS Video bitrate recommendation: 6,000K - 10,000K for 1080P 5,000K - 8,000K for 720P

Source: internal data; eMarketer benchmarks Q2 2017; Doubleclick 'The Need for Mobile Speed' 2016